# System Tools – Own User Management

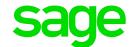

## Clear Cache

When opening screens in SAGE 300 People the data will be retrieved form the database and stored on your PC's local memory to increase the speed. Sometimes it is necessary to delete the data saved on your PC to ensure that you work on the latest data. To delete the data you need to clear cache.

The cache can be cleared in one of two ways:

### 1. Clearing Cache outside of the system

Close The Sage 300 People Application

Select Start

Type %appdata%\People

Press Enter

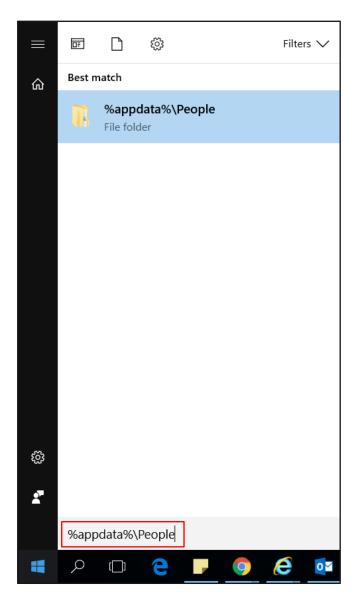

#### Within the People folder

Delete everything except for UserConnections, BIM (if the customer makes use of Business Intelligence) and GlobalSettings.

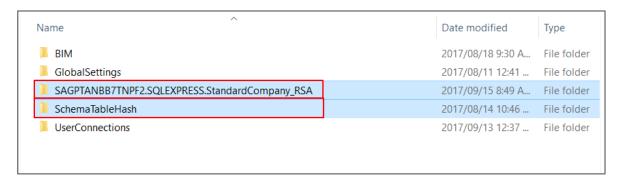

#### Do not delete:

BIM folder

GlobalSettings folder

UserConnection folder

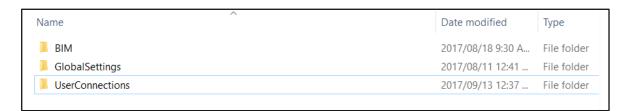

### 2. Clearing Cache inside of the system

Expand System Tools

Double Click Own User Management

Right Click Collapse View Four folders

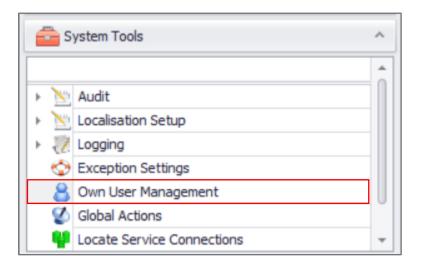

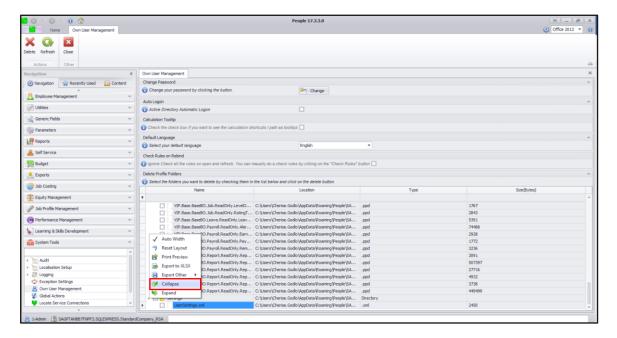

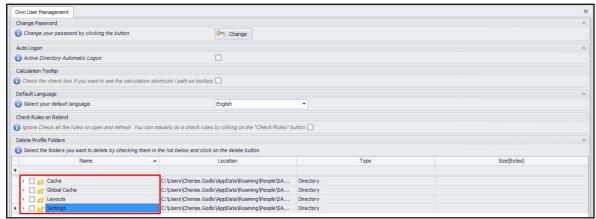

Select All four folders
Click Delete

View No folders under 'Delete Profile Folders'

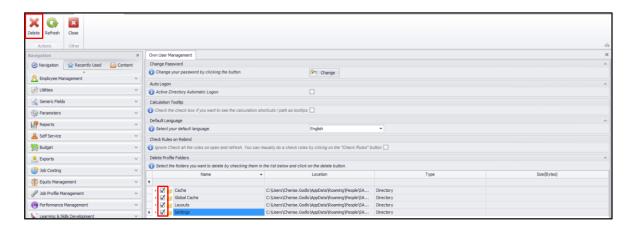

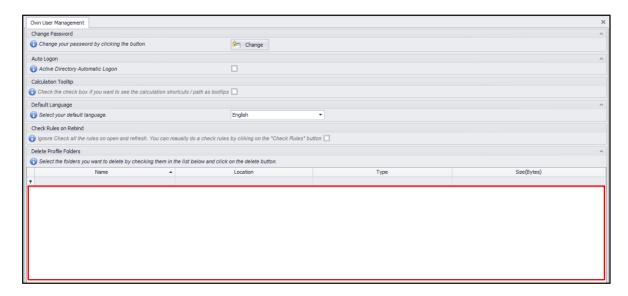

Restart your People Application.